## **Re-installing correct Realtek drivers on Win10 for RTL-2832U/R820T2 Dongle**

First, download this driver http://www.users.on.net/~learoy/Realtek.zip Then disconnect your internet. Next, right click on the Windows start button (bottom left corner of your screen) and click Device

In Device Manager, Under Sound Video & Game Controllers, Right click the "Realtek 2832U device" and uninstall it, be sure to put the tick in the box to delete driver software.

Now you can install the correct driver. Driver from the CD is version 64.1.521.2012 dated 21-May-12 Driver you downloaded is version 64.1.801.2012 dated 1/08/2012 The wrong not working driver installed by Windows is dated 2009.

Manager.

The driver on the CD works for TV but not DAB or FM so you need the downloaded driver you downloaded for DAB and FM to work. Install the 64.1.801.2012 driver, scan for channels and you should be in business.

You can check the driver version by right clicking on "2832U Device" in Device Manager by right clicking on it and clicking properties.

Assuming you got it working, re-connect your internet. After a few minutes windows will update the working 2012 driver with the not working 2009 driver again.

To reinstall the 2012 driver and stop this happening again:

In Device Manager, Under Sound Video & Game Controllers, Right click the Realtek 2832U Device then click "Update Driver Software", Click "Browse My Computer for Driver Software", Click "Let me pick from a list of device drivers on my computer".

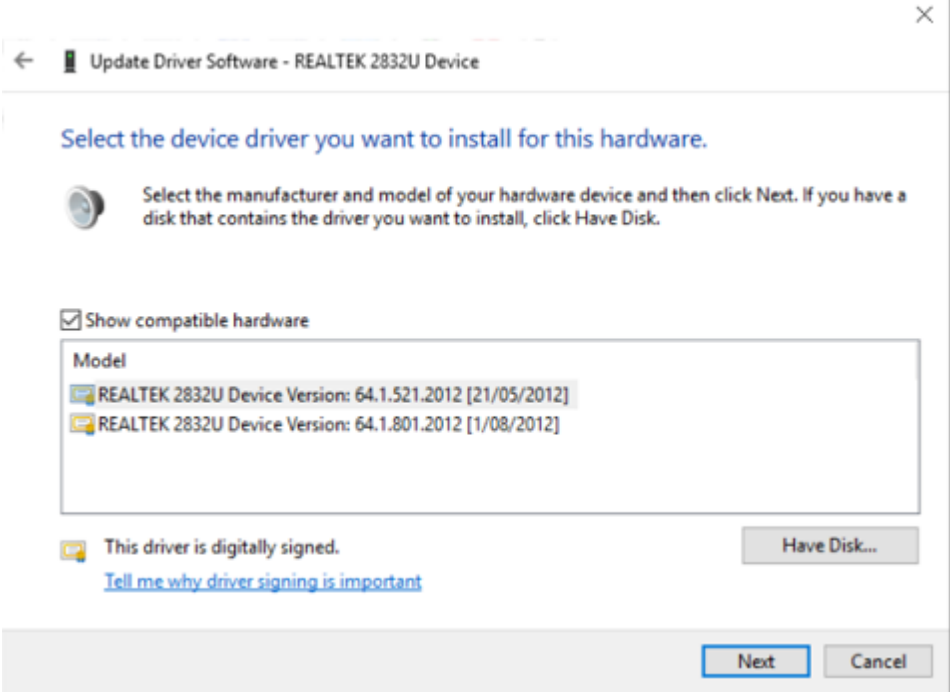

Re-install the 64.1.801.2012 driver from the list.

It then stays installed even if you swap the dongle to a different USB port \*\*\*\*\*\*\*\*\*\*\*\*\*\*\*\*\*\*

Alternatively you can use this Microsoft Utility:

[http://download.microsoft.com/download/F/2/2/F22D5FDB-59CD-4275-8C95-](http://download.microsoft.com/download/F/2/2/F22D5FDB-59CD-4275-8C95-1BE17BF70B21/wushowhide.diagcab) [1BE17BF70B21/wushowhide.diagcab](http://download.microsoft.com/download/F/2/2/F22D5FDB-59CD-4275-8C95-1BE17BF70B21/wushowhide.diagcab)

With the Wushowhide Utility you can disable the Realtek driver update causing the problem after it has installed. You then need to uninstall the Realtek Device and delete driver software from Device Manager as described above. You can then install the correct 64.1.801.2012 driver.

If you intend on playing with SDR Radio and the Zadig drivers I recommend using Wushowhide.

I hope that all makes sense.

If it's not working check the driver version in Device Manager to see if you have the 2012 driver installed.